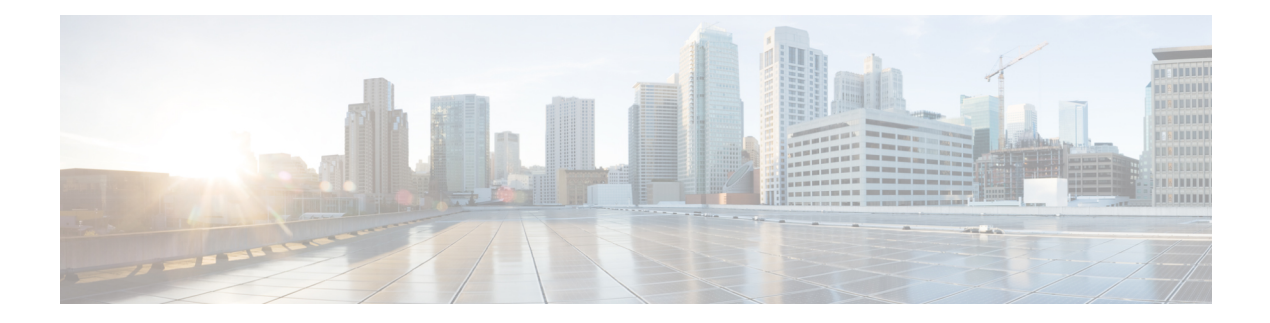

# **Smart License Commands**

- license smart [register,](#page-1-0) on page 2
- license smart [deregister,](#page-2-0) on page 3
- [license](#page-3-0) smart renew, on page 4
- show [license](#page-4-0) all, on page 5
- show license [platform,](#page-6-0) on page 7
- show [license](#page-8-0) udi, on page 9
- show [license](#page-10-0) usage, on page 11
- show license [summary,](#page-11-0) on page 12
- show [license](#page-12-0) status , on page 13

## <span id="page-1-0"></span>**license smart register**

To register a device instance with the Cisco licensing cloud, use the **license smart register** command in XR EXEC mode.

**license smart register id-token** *id-token*

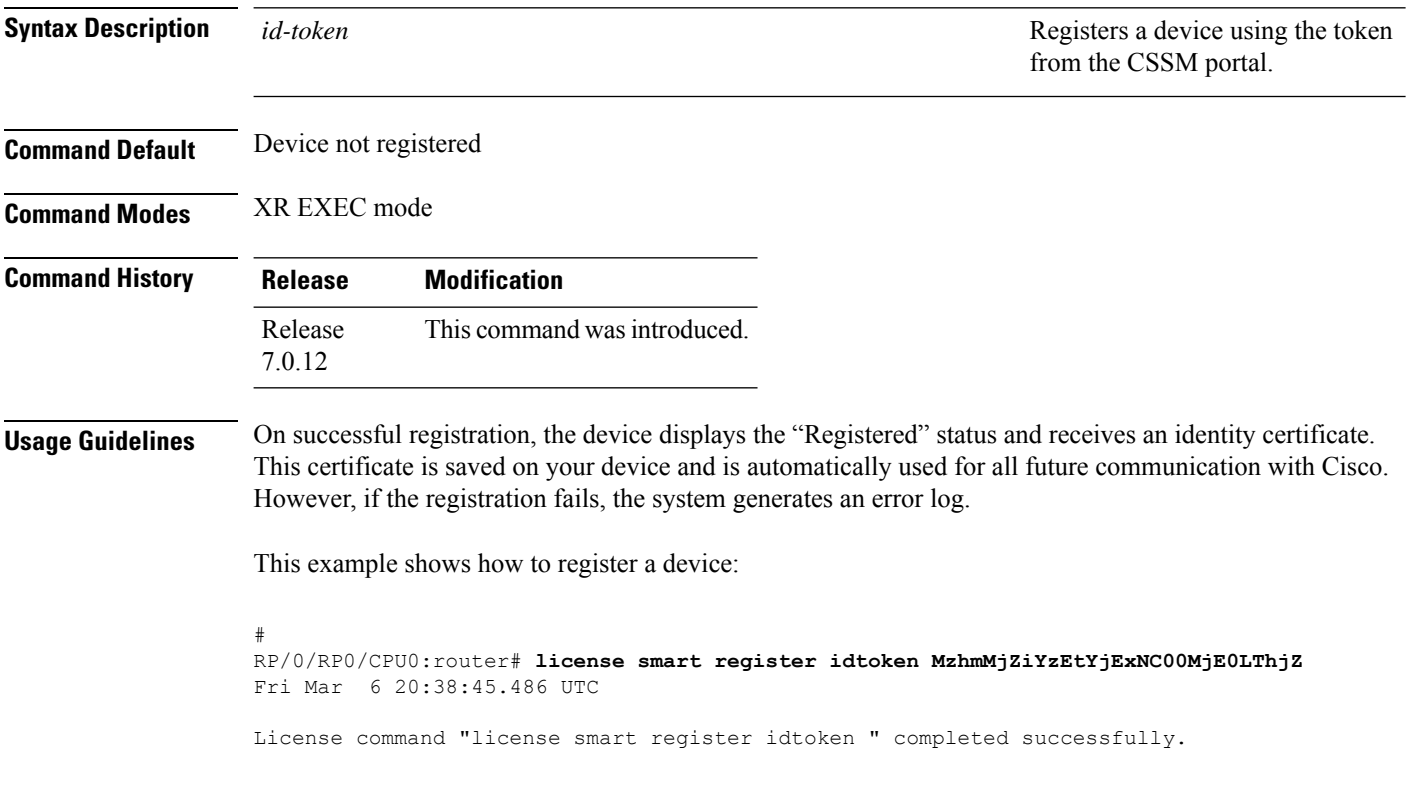

### <span id="page-2-0"></span>**license smart deregister**

To cancel the registration of your device, use the **license smart deregister** command in XR EXEC mode.

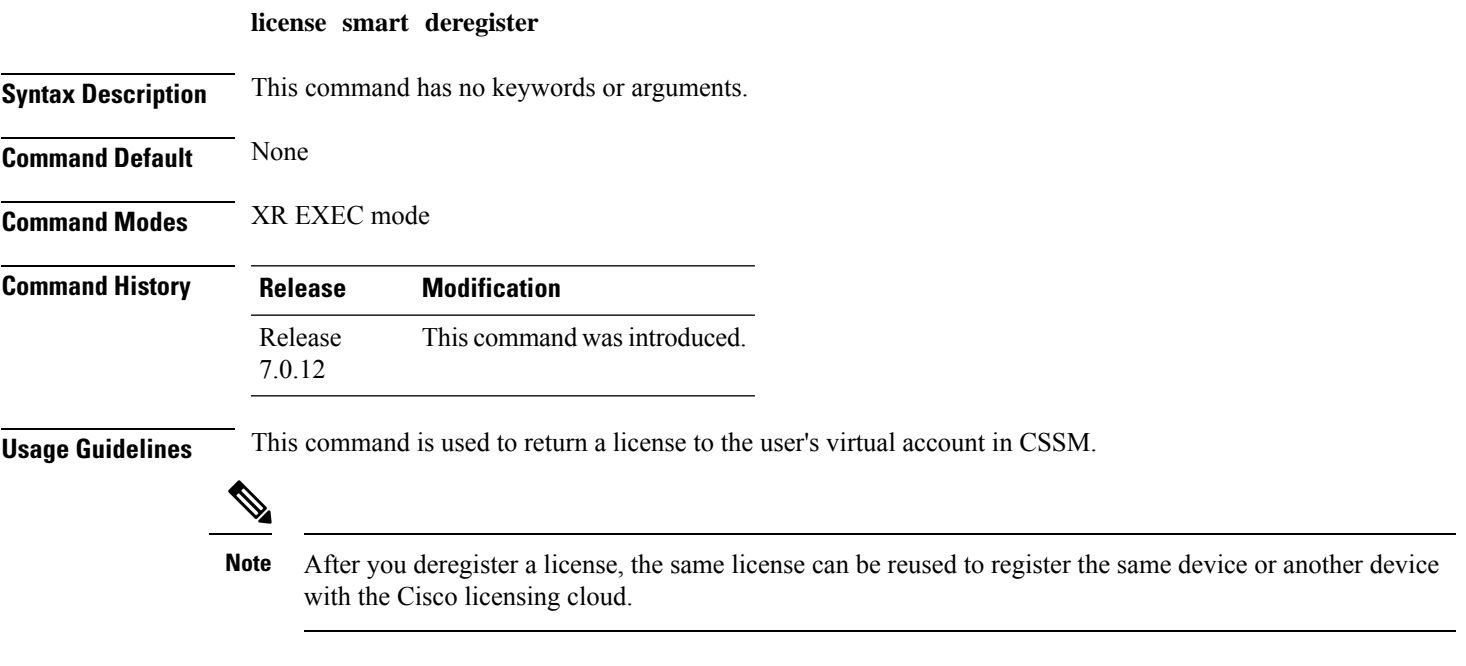

This example shows how to cancel the registeration of a device:

```
RP/0/RP0/CPU0:router# license smart deregister
Fri Mar 6 20:40:20.960 UTC
License command "license smart deregister " completed successfully.
```
#### <span id="page-3-0"></span>**license smart renew**

To renew the ID certification manually, use the **license smart renew** command in XR EXEC mode.

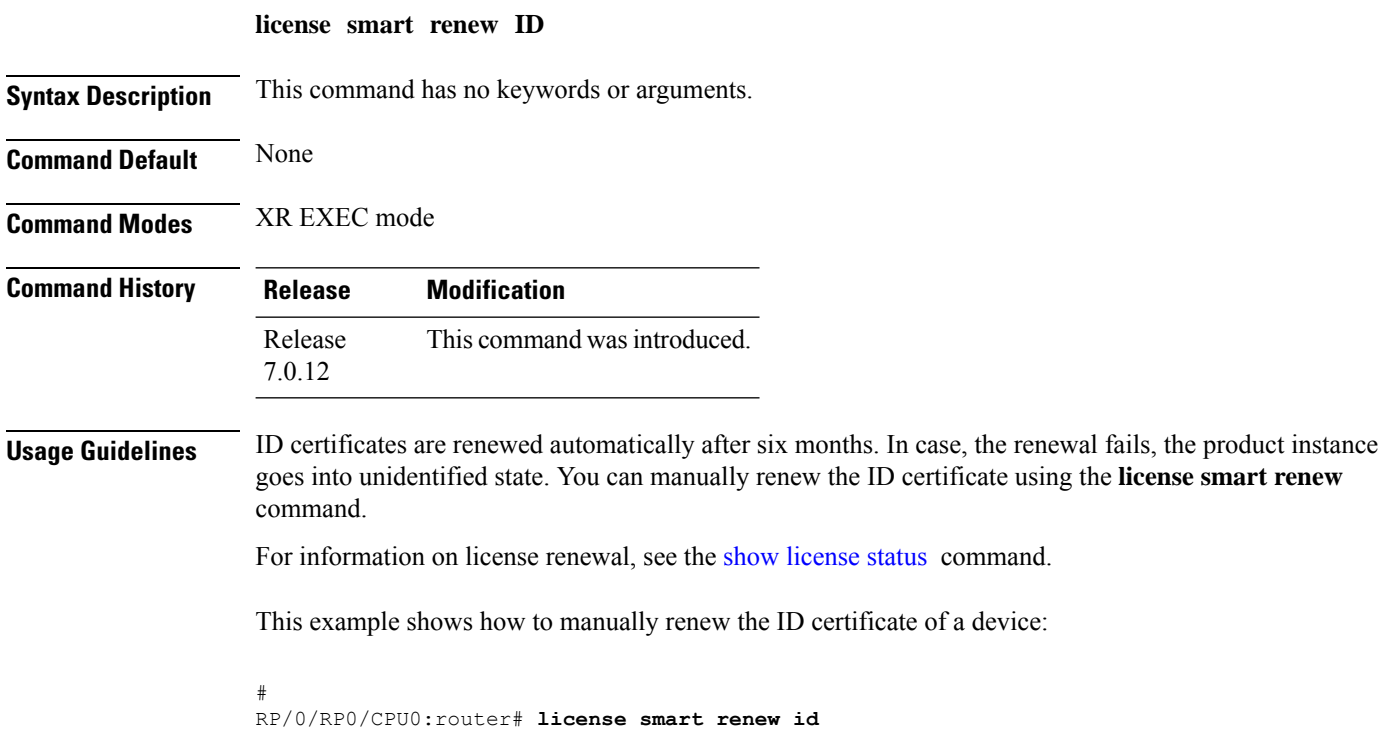

٠

I

## <span id="page-4-0"></span>**show license all**

To view the entitlements in use, use the **show license all** command in XR EXEC mode.

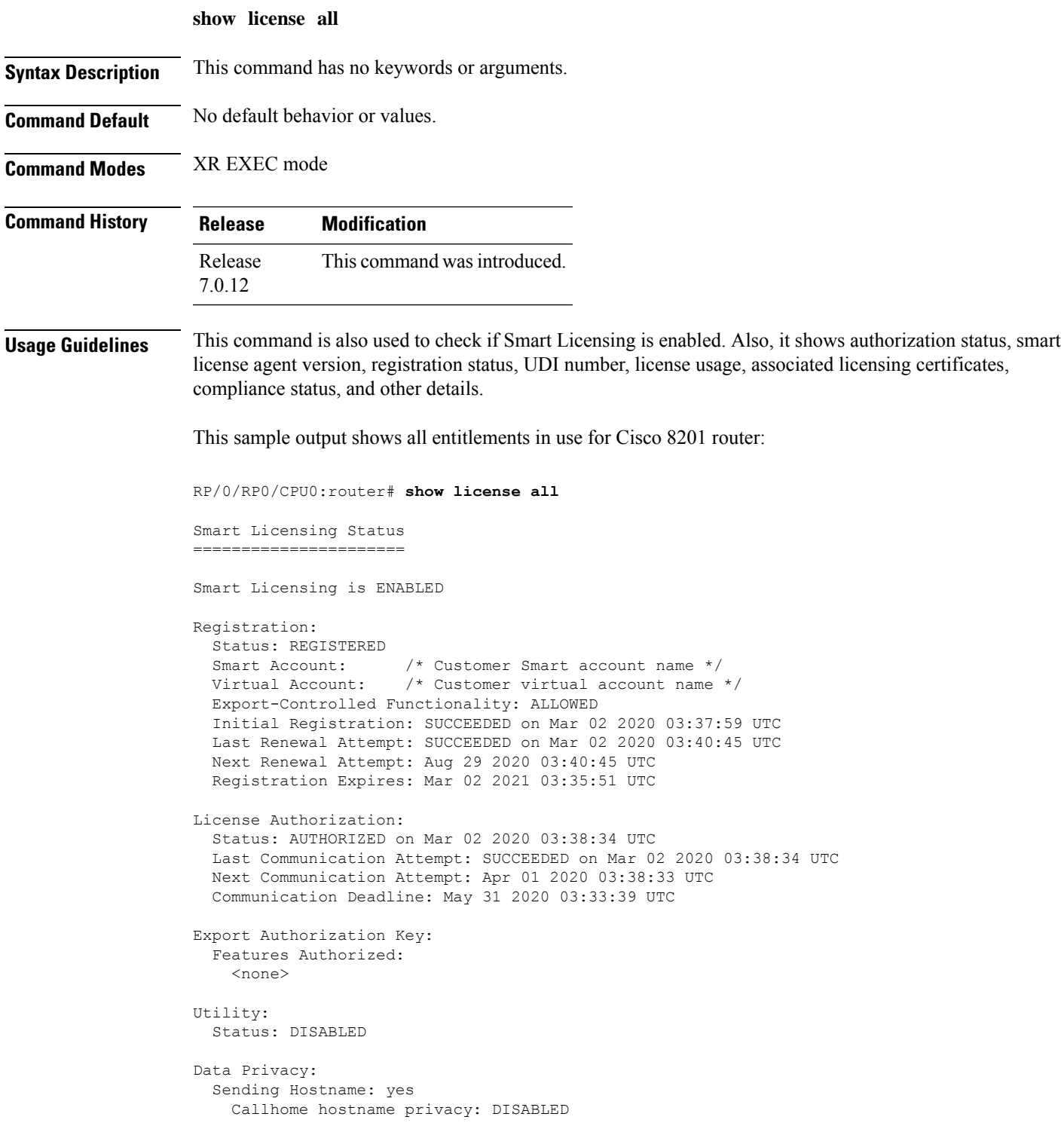

```
Smart Licensing hostname privacy: DISABLED
 Version privacy: DISABLED
Transport:
 Type: Callhome
License Usage
==============
8201 Base HW Tracking PID (8201-TRK):
 Description: 8201 Base HW Tracking PID
 Count: 1
 Version: 1.0
 Status: AUTHORIZED
 Export status: NOT RESTRICTED
8000 Software Tracking PID 7.0 (XR-8K-7.0-TRK):
 Description: 8000 Software Tracking PID 7.0
 Count: 1
 Version: 1.0
 Status: AUTHORIZED
 Export status: NOT RESTRICTED
Product Information
===================
UDI: PID:8201-SYS,SN:FOC76578C65
Agent Version
=============
Smart Agent for Licensing: 4.9.6_rel/41
Reservation Info
================
```
License reservation: DISABLED

**Smart License Commands**

## <span id="page-6-0"></span>**show license platform**

To view the platform specific entitlements in use, use the **show license platform** command in XR EXEC mode.

**show license platform**{**detail** | **summary**}

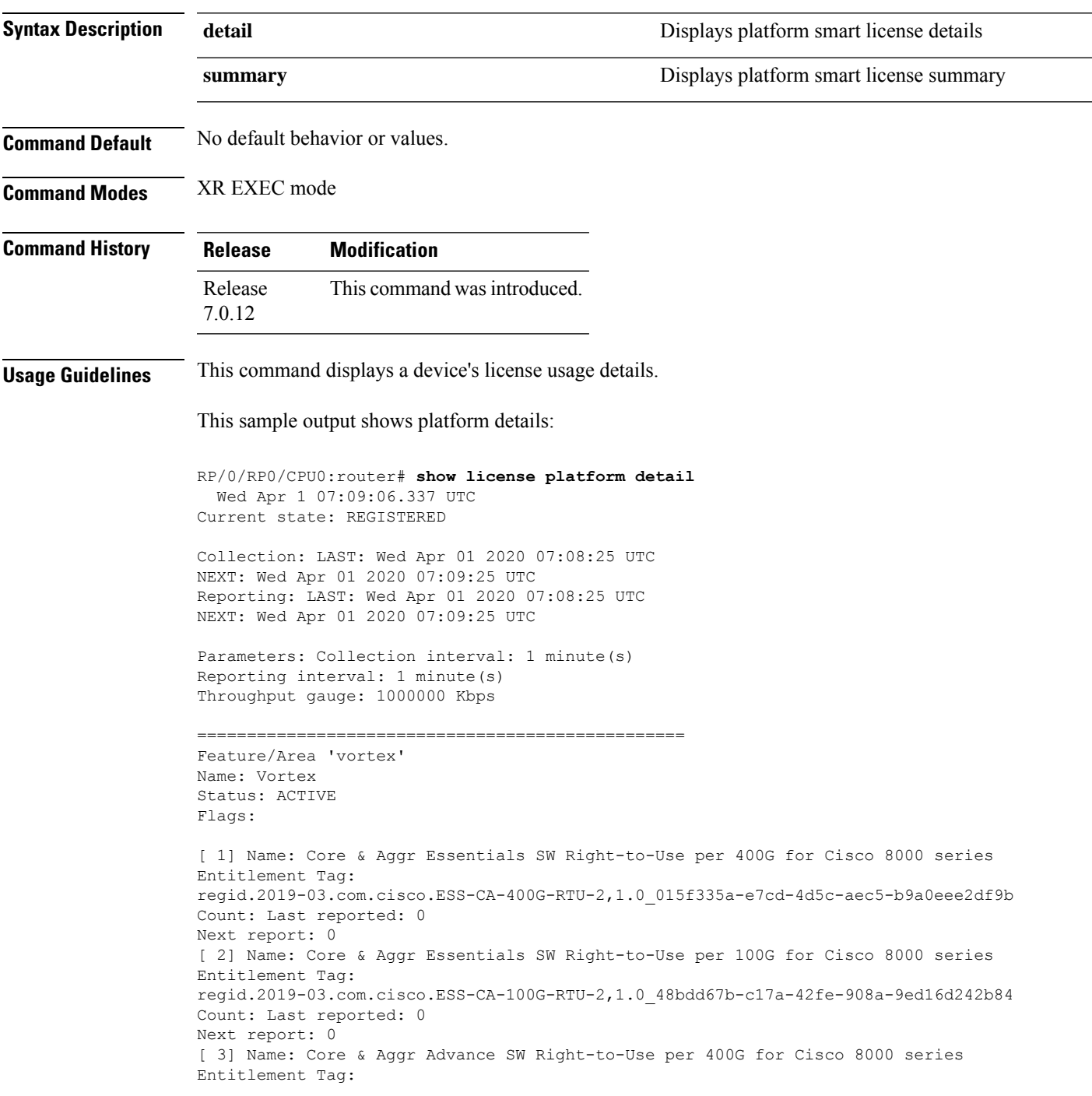

regid.2019-03.com.cisco.ADV-CA-400G-RTU-2,1.0\_5a5661d3-275b-485e-bb57-642a81f35e7a Count: Last reported: 0 Next report: 0 [ 4] Name: Core & Aggr Advance SW Right-to-Use per 100G for Cisco 8000 series Entitlement Tag: regid.2019-03.com.cisco.ADV-CA-100G-RTU-2,1.0\_f7ea7475-09bb-4705-9e21-252dd1e2e5cd Count: Last reported: 0 Next report: 0 [ 5] Name: SPITFIRE 8201 Base Hardware Tracking PID Entitlement Tag: regid.2019-03.com.cisco.8201-TRK,1.0\_2b015ca9-b01d-40eb-80b6-e6647f8fcf76 Count: Last reported: 1 Next report: 0 [ 6] Name: SPITFIRE 8812 Base Hardware Tracking PID Entitlement Tag: regid.2019-03.com.cisco.8812-TRK,1.0\_dced2f84-eb13-4e49-8129-28927d9d123a Count: Last reported: 0 Next report: 0 [ 7] Name: SPITFIRE 8808 Base Hardware Tracking PID Entitlement Tag: regid.2019-03.com.cisco.8808-TRK,1.0 84f675be-e484-475f-a6f3-9ba07dff65d8 Count: Last reported: 0 Next report: 0 [ 8] Name: SPITFIRE 8800 36FH LC Base Hardware Tracking PID Entitlement Tag: regid.2019-03.com.cisco.8800-LC-36FH-TRK,1.0\_88859883-9491-4e2b-9d98-bfedafbc80dc Count: Last reported: 0 Next report: 0 [ 9] Name: SPITFIRE 8800 48H LC Base Hardware Tracking PID Entitlement Tag: regid.2019-03.com.cisco.8800-LC-48H-TRK,1.0\_b8c07f73-3115-4912-8135-91446f5df302 Count: Last reported: 0 Next report: 0 [10] Name: SPITFIRE IOS XR 7.0 SW Version Tracking PID Entitlement Tag: regid.2019-03.com.cisco.XR-8K-7.0-TRK,1.0\_eaa94880-aed9-42aa-8cfd-037e7f1d9466 Count: Last reported: 1 Next report: 0 [11] Name: SPITFIRE IOS XR 7.0 SW K9 Version Tracking PID Entitlement Tag: regid.2019-03.com.cisco.XR-8K-7.0-K9-TRK,1.0\_49d6bf0c-08f0-47ef-b7ca-db5c2ef603bf Count: Last reported: 0 Next report: 0

#### This sample shows platform summary:

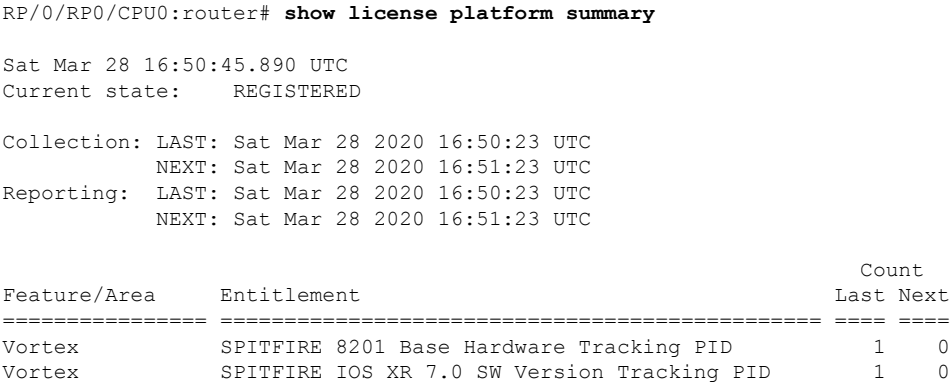

### <span id="page-8-0"></span>**show license udi**

To view the smart license Unique Device Identifier (UDI) information, use the **show license udi** command in XR EXEC mode.

**show license udi Syntax Description UDI Displays smart license UDI number. Command Default** No default behavior or values. **Command Modes** XR EXEC mode **Command History Release Modification** Release This command was introduced. 7.0.12 **Usage Guidelines** A UDI consists of the following elements: • Product identifier (PID) • Serial number (SN) **Task ID Task ID Operations** pkg-mgmt read You use the UDI information to procure the smart license specific to the device. This sample output shows UDI information: RP/0/RSP0/CPU0:router# **admin** RP/0/RSP0/CPU0:router(admin)# **show license udi** Mon Apr 26 06:40:06.234 DST Local Chassis UDI Information: PID : ASR-9010-AC S/N : FOX1232H67M Operation ID: 5 **Table 1: show license udi Field Descriptions**

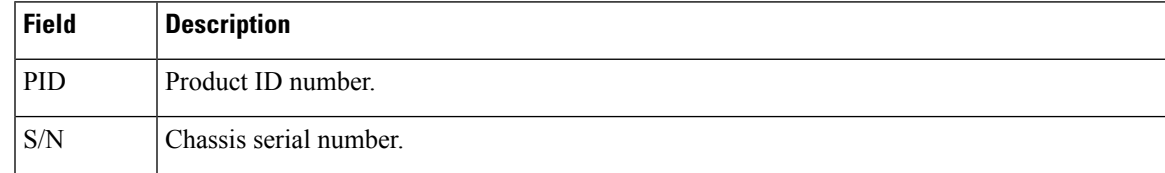

 $\mathbf{l}$ 

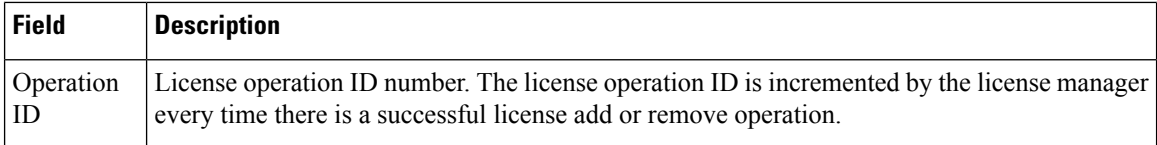

ı

 $\overline{\phantom{a}}$ 

## <span id="page-10-0"></span>**show license usage**

To view the smart license usage information, use the **show license usage** command in XR EXEC mode.

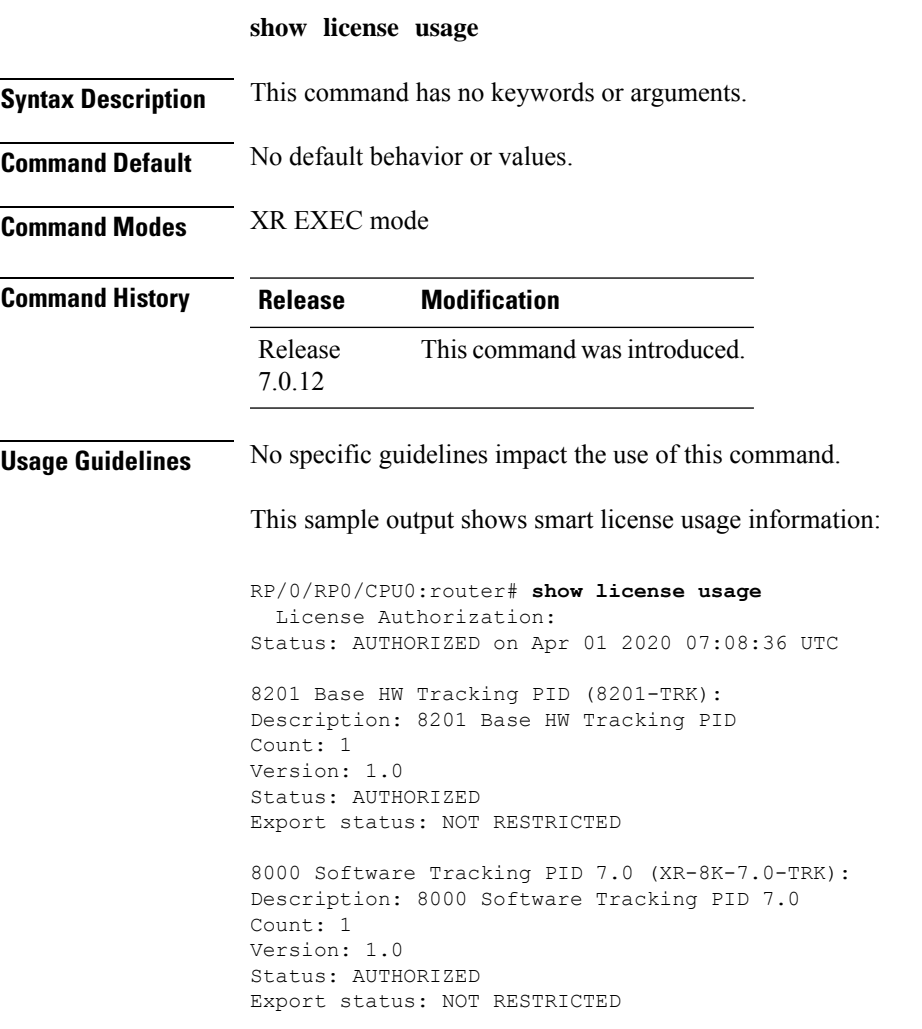

### <span id="page-11-0"></span>**show license summary**

To view the number and type of entitlements consumed on a device, use the **show license summary** command in XR EXEC mode.

**show license summary**

**Syntax Description** This command has no keywords or arguments.

**Command Default** No default behavior or values.

**Command Modes** XR EXEC mode

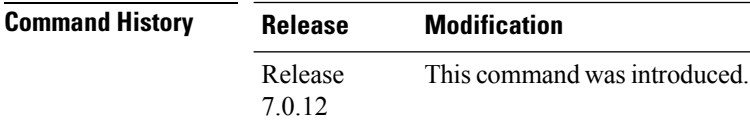

**Usage Guidelines** This command is also used to check if Smart Licensing is enabled. Also, it shows authorization status, smart account, virtual account, and other details.

This sample output shows summary of all entitlements in use for Cisco 8201 router:

RP/0/RP0/CPU0:router# **show license summary** Sat Mar 28 16:52:42.120 UTC Smart Licensing is ENABLED Registration: Status: REGISTERED Smart Account: /\* Customer Smart account name \*/ Smart Account: /\* Customer Smart account name \*/<br>Virtual Account: /\* Customer virtual account name \*/ Export-Controlled Functionality: ALLOWED Last Renewal Attempt: None Next Renewal Attempt: Sep 24 2020 16:46:04 UTC License Authorization: Status: AUTHORIZED Last Communication Attempt: SUCCEEDED Next Communication Attempt: Apr 27 2020 16:46:12 UTC License Usage: License Entitlement tag Count Status ----------------------------------------------------------------------------- 8201 Base HW Trackin... (8201-TRK)

8000 Software Tracki... (XR-8K-7.0-TRK) 1 AUTHORIZED

Ш

#### <span id="page-12-0"></span>**show license status**

To check the number and type of entitlements consumed on a device, use the **show license status** command in the XR EXEC mode.

#### **show license status**

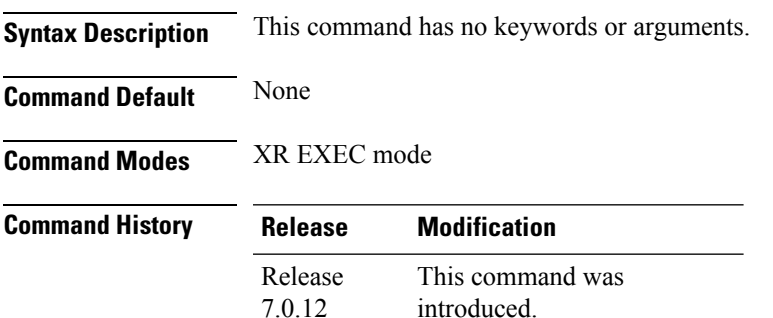

#### **Example**

This example shows you to use show license status command to check the number and type of entitlements consumed on a device:

```
RP/0/RP0/CPU0:router##show license status
Sat Mar 28 16:53:07.523 UTC
Smart Licensing is ENABLED
Utility:
Status: DISABLED
Data Privacy:
Sending Hostname: yes
Callhome hostname privacy: DISABLED
Smart Licensing hostname privacy: DISABLED
Version privacy: DISABLED
Transport:
Type: Callhome
Registration:
Status: REGISTERED
Smart Account: /* Customer Smart Account name appears here */
Virtual Account: /* Customer Virtual Account name appears here */
Export-Controlled Functionality: ALLOWED
Initial Registration: SUCCEEDED on Mar 28 2020 16:46:04 UTC
Last Renewal Attempt: None
Next Renewal Attempt: Sep 24 2020 16:46:03 UTC
Registration Expires: Mar 28 2021 16:40:54 UTC
License Authorization:
Status: AUTHORIZED on Mar 28 2020 16:46:12 UTC
Last Communication Attempt: SUCCEEDED on Mar 28 2020 16:46:12 UTC
```
Next Communication Attempt: Apr 27 2020 16:46:12 UTC Communication Deadline: Jun 26 2020 16:41:04 UTC

 $\mathbf I$ 

Export Authorization Key: Features Authorized: <none>

٦